Home > content > Kororaa [XGL - Part 0.2: The Hardd](http://www.tuxmachines.org)rive Installer

## [Ko](http://www.tuxmachines.org/)r[oraa](http://www.tuxmachines.org/node) XGL - Part 0.2: The Harddrive Installer

By srlinuxx Created 07/04/2006 - 3:27pm Submitted by srlinuxx on Friday 7th of April 2006 03:27:26 PMed under Linux [1] Reviews[2] -s [3]

[4]"If wishes were horses, then dreamers would ride." I've heard those bars of music in my head more [times than I c](http://www.tuxmachines.org/gallery/korxgl2/Screenshot)an count during my life. So many times, that's the only possible response if you set your dreams on p of gold or handsome princes on massive white steeds. However, if your wishes are more realistic, they sometimes true. Such is the case today where train of such assed version 0.<sup>2</sup>[6] of their wonderful XGL Livecd. In my original article<sup>[7]</sup> I wished for a hard drive installer more than once. Today my wish was granted. As a Part 2 to that introductory story[7], today we test that hard drive installer and the performance of the installed system on my sparkling new tuxmachine<sup>8</sup>]. T[hese are](http://kororaa.org/index.php) the results.

[If you'll recall fro](http://www.tuxmachines.org/node/5476)m that first article<sup>[7]</sup>, we learned there were some fairly nice special effects awaiting the user if the sampled [the livecd. As I](http://www.tuxmachines.org/node/5940) said then, some of the effects available are rotating the desktops in a cube, shaking, stret or warping the windows when moving, easy on-the-fly window transparency adjustments, keyboard shortcut for switching windows fro[m a visual](http://www.tuxmachines.org/node/5476) representation, and my favorite was resizing all the windows to line them up so all was visible on the desktop.

> [\[9\]](http://www.tuxmachines.org/gallery/korxgl/desktop0) [10] [11]

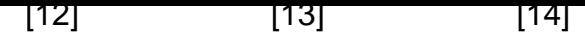

[Now these ef](http://www.tuxmachines.org/gallery/korxgl/F12_1)fect[s can be your](http://www.tuxmachines.org/gallery/korxgl/switch) to [keep. By down](http://www.tuxmachines.org/gallery/korxgl/trans)loading the newest version released today, you can install this am operating system as a permanent fixture on your system. It boots as a livecd and you can install from a nice environment to continue surfing and keep up with your email during the wait.

The installer was what some might call text, I calll ascii-graphical. It's a menu-based console application that make installing kororaa a breeze. It may lack the fancy graphics of some of the other installers, but how important is that really? What matters is the functionality and user-friendliness. I believe this installer and the "first-boot setup" can i those requirements. The steps depicted in the following screenshots is all there is to it. After installing the contents the cd, the installer offers on the opportunity [15] to configure and install grub if desired.

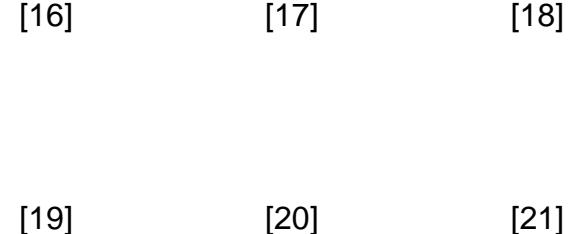

[Upon boot of](http://www.tuxmachines.org/gallery/korxgl2/installer2) you[r shiny new k](http://www.tuxmachines.org/gallery/korxgl2/installer3)oror[aa system, a](http://www.tuxmachines.org/gallery/korxgl2/installer4) configuration box appears similar in appearance to the installer. It one the opportunity to set up some of the more tedious details of their system such as root password, user accour network options, sound system, portage source, and several other handy configurations. The only thing really miss here for me was the hostname setup. This can be done easily by editing the /etc/conf.d/hostname and /etc/conf.d/domainname files.

Then gdm appears so one might log in. Unfortunately xgl isn't immediately available, but easily fixed. Due to a tiny oversight in the construction of the livecd, the necessary configuration files are omited from /etc/skel. The developerty states one can easily fix this by:

sudo cp -af /home/kororaa/ /etc/skel/ sudo chown -R root:root /etc/skel/ genuser -s

Logout and back in. Now one has a system with XGL already setup with kernel 2.6.16 (archck-sources), xorg 7.0, nvidia (or ati) drivers, and gcc 3.4.5 (iirc). I've been using the system since install and have found it to be very stab and experienced top notch performance. One would expect this kind of eyecandy to exert a massive performance the system, but it doesn't. No lag or delays are experienced. The only problems encountered were the one describ above and the network is automagically connected on the livecd. In the case of the latter, the simple one-word command of dhcpcd was all that was required here. It does come up automagically with the hard drive install.

New on the desktop, you might notice this little file with a funny name. Called "xgl-cool," this intriguing file does just that. Click on it, chose "run" from the appearing dialogue, and experience the xgl coolness for yourself. Ok, I won't keep you in suspense. This script launches a matrix like program that scrolls those famous "characters" down you screen. This is not a screensaver per se, although it certainly seems be intended as such. The desktop behind it is operable. There is a script called stop-xgl-cool in the home directory. For me I chose to my that to the desktop as w right beside the start script.

[In conclusion](http://www.tuxmachines.org/gallery/korxgl2/hdcool), I find myself rather taken with my new kororaa system and have already --sync . With gentoo's portage system, this is one easy way to not only to get a shiny new gentoo-based system up and running also to avoid the headaches and configuration nightmare of setting up XGL. The installer works great! This is unprecedented in the world of gentoo installers. Gentoo's own official unofficial gui installer is "hit and miss", rr's is downright destructive and phaeronix went so far as to pull theirs from their distribution. I can't encourage you enou to give Kororaa a try23].

P.S. For those that don't know, Kororaa is named after a small blue species of Australian penguin. Hense the w[onderfully cute log](http://kororaa.org/static.php?page=static060311-165115)o of Kororaa Linux.

New screenshot<sup>24</sup>].

Previous XGL screenshot<sup>85</sup>].

Linux [Reviews-s](http://www.tuxmachines.org/gallery/korxgl2)

[Source URL:](http://www.tuxmachines.org/gallery/korxgl) http://www.tuxmachines.org/node/6110

[Links:](http://www.tuxmachines.org/taxonomy/term/63)

[1] http://ww[w.tuxmachines.org/taxonomy/term/63](http://www.tuxmachines.org/node/6110) [2] http://www.tuxmachines.org/taxonomy/term/101 [3] http://www.tuxmachines.org/taxonomy/term/102 [4] http://www.tuxmachines.org/gallery/korxgl2/Screenshot [5] http://kororaa.org/index.php [6] http://distrowatch.com/3342 [7] http://www.tuxmachines.org/node/5476 [8] http://www.tuxmachines.org/node/5940 [9] http://www.tuxmachines.org/gallery/korxgl/desktop1 [10] http://www.tuxmachines.org/gallery/korxgl/menu [11] http://www.tuxmachines.org/gallery/korxgl/desktop0 [12] http://www.tuxmachines.org/gallery/korxgl/F12\_1 [13] http://www.tuxmachines.org/gallery/korxgl/switch [14] http://www.tuxmachines.org/gallery/korxgl/trans [15] http://www.tuxmachines.org/gallery/korxgl2/installer8 [16] http://www.tuxmachines.org/gallery/korxgl2/installer [17] http://www.tuxmachines.org/gallery/korxgl2/installer0 [18] http://www.tuxmachines.org/gallery/korxgl2/installer1 [19] http://www.tuxmachines.org/gallery/korxgl2/installer2 [20] http://www.tuxmachines.org/gallery/korxgl2/installer3 [21] http://www.tuxmachines.org/gallery/korxgl2/installer4 [22] http://www.tuxmachines.org/gallery/korxgl2/hdcool [23] http://kororaa.org/static.php?page=static060311-165115 [24] http://www.tuxmachines.org/gallery/korxgl2 [25] http://www.tuxmachines.org/gallery/korxgl